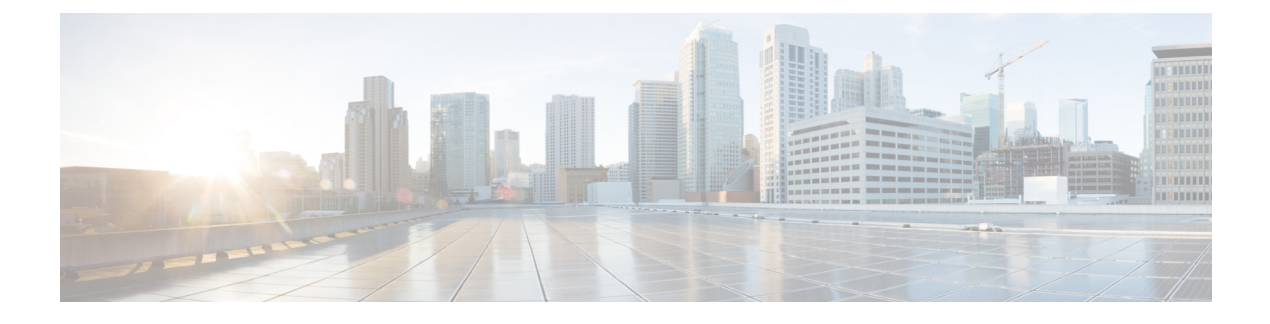

# **Viewing Server Properties**

- Viewing Server [Properties,](#page-0-0) on page 1
- [Viewing](#page-1-0) the Actual Boot Order, on page 2
- Viewing CIMC [Information,](#page-1-1) on page 2
- Viewing CPU [Properties,](#page-2-0) on page 3
- Viewing Memory [Properties,](#page-3-0) on page 4
- Viewing Hard Drive [Presence,](#page-4-0) on page 5
- Viewing the MAC Address of an [Interface,](#page-5-0) on page 6
- Viewing the Status of CIMC Network [Connections,](#page-5-1) on page 6

## <span id="page-0-0"></span>**Viewing Server Properties**

•

### **Before you begin**

The server must be powered on, or the properties will not display.

#### **Procedure**

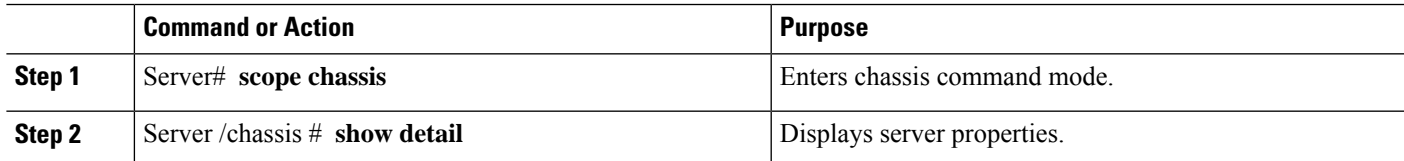

## **Example**

This example displays server properties:

```
SERVER# scope chassis
SERVER /chassis # show detail
Power: on
   IOS Lockout: unlocked
   Power Button: unlocked
   Reset Button: unlocked
   Serial Number: FOC26285PD2
   Product Name: UCS E1100D M6
```

```
PID : UCS-E1100D-M6
   UUID: 1CD1E026-05D1-0000-2C68-107B2C231D4A
   Description:
   Asset Tag: Unknown
   FPGA Version: 2.0.2
   Uptime: 3 hours, 15 minutes
    SBFPGA Version: 22.11.8
   MCU Version: 240.10
   AIKIDO Version: 2711-270
   Last Reboot Reason: Flash Reset
SERVER /chassis #
```
# <span id="page-1-0"></span>**Viewing the Actual Boot Order**

#### **Procedure**

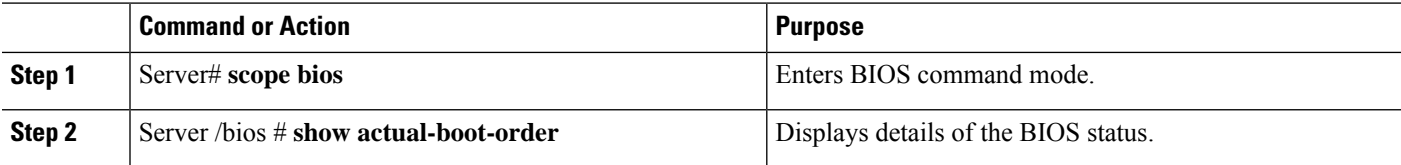

### **Example**

The following examples display actual boot order:

```
Server# scope bios
Server /bios # show actual-boot-order
Boot Order Type Boot Device
------------ ------------------------- -----------------------------------
1 UEFI Image Map UEFI Image Map
2 Internal EFI Shell Internal EFI Shell
3 UEFI PXE TE3 IPv4 UEFI PXE TE3 IPv4
4 UEFI PXE TE4 IPv4 UEFI PXE TE4 IPv4
    UEFI PXE GE2 IPv4
6 UEFI PXE TE0 IPv4 UEFI PXE TE0 IPv4
7 UEFI PXE TE1 IPv4 UEFI PXE TE1 IPv4
```
## <span id="page-1-1"></span>**Viewing CIMC Information**

### **Before you begin**

Install the CIMC firmware on the server.

#### **Procedure**

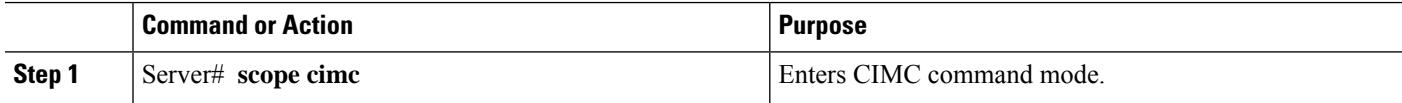

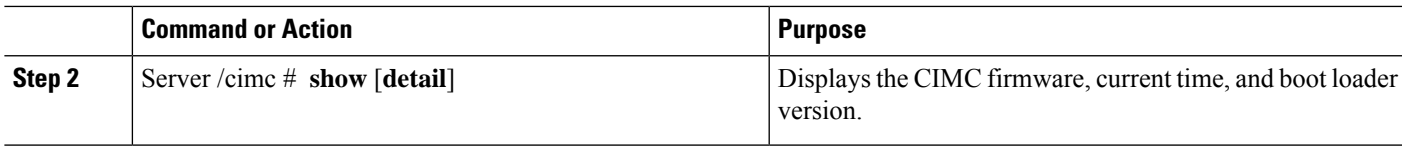

### **Example**

This example shows information about the CIMC:

```
server /cimc # show detail
Cisco IMC:
   Firmware Version: 4.11(0)73
   Current Time: Fri Mar 10 12:22:46 2023
   Boot-loader Version: 4.11(0)73
   Local Time: Fri Mar 10 17:52:46 2023 IST +0530 (NTP)
   Timezone: Asia/Kolkata
   Reset Reason: graceful-rebootE1100D-FOC26071VZY /cimc #
```
## <span id="page-2-0"></span>**Viewing CPU Properties**

### **Before you begin**

The server must be powered on, or the properties will not display.

#### **Procedure**

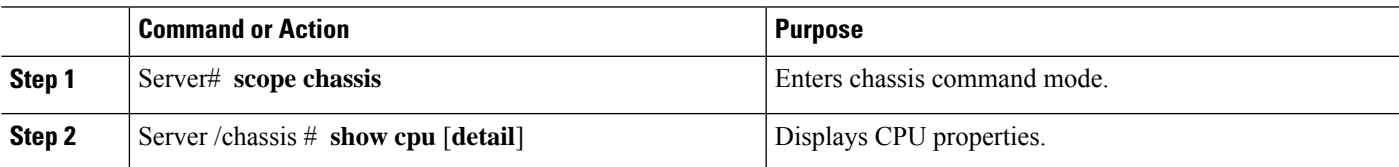

#### **Example**

This example displays CPU properties:

```
server # scope chassis
server /chassis # show cpu
Name Cores Version<br>------------ -------- --------
                                 ------------ -------- --------------------------------------------------
CPU0 10 Intel(R) Xeon(R) D-1749NT CPU @ 3.00GHz
server /chassis #
```
## <span id="page-3-0"></span>**Viewing Memory Properties**

### **Before you begin**

The server must be powered on, or the properties will not display.

#### **Procedure**

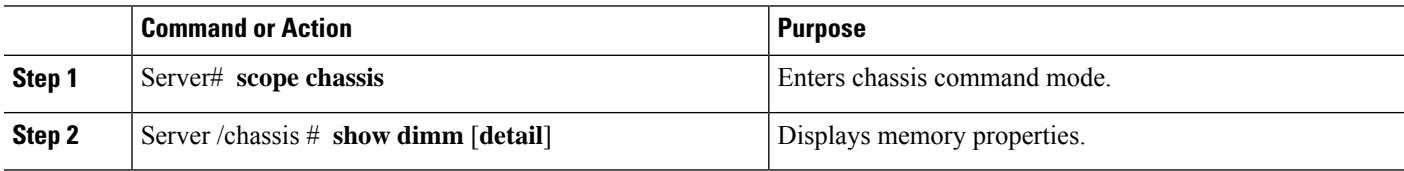

### **Example**

This example displays memory properties:

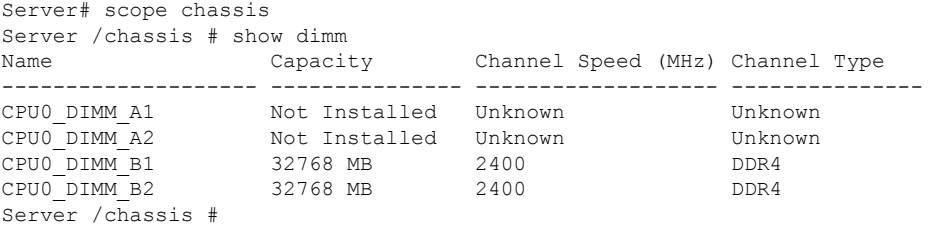

### This example displays detailed information about memory properties:

```
Server# scope chassis
Server /chassis # show dimm detail
Name CPU0_DIMM_A1:
   Capacity: Not Installed
   Channel Speed (MHz): NA
   Channel Type: NA
   Memory Type Detail: NA
   Bank Locator: NA
   Visibility: NA
   Operability: NA
   Manufacturer: NA
   Part Number: NA
   Serial Number: NA
   Asset Tag: NA
   Data Width: NA
Name CPU0_DIMM_A2:
   Capacity: Not Installed
   Channel Speed (MHz): NA
   Channel Type: NA
   Memory Type Detail: NA
   Bank Locator: NA
   Visibility: NA
   Operability: NA
   Manufacturer: NA
   Part Number: NA
   Serial Number: NA
```

```
Asset Tag: NA
   Data Width: NA
Name CPU0_DIMM_B1:
   Capacity: 32768 MB
   Channel Speed (MHz): 2400
    Channel Type: DDR4
   Memory Type Detail: Synchronous Registered (Buffered)
   Bank Locator: NODE 0
   Visibility: Yes
   Operability: Operable
   Manufacturer: Hynix
   Part Number: HMAA4GR8AMR4N-UH
   Serial Number: 32657137
   Asset Tag: CPU0_DIMM_B1_AssetTag
   Data Width: 64 bits
Name CPU0_DIMM_B2:
   Capacity: 32768 MB
   Channel Speed (MHz): 2400
   Channel Type: DDR4
   Memory Type Detail: Synchronous Registered (Buffered)
   Bank Locator: NODE 0
   Visibility: Yes
   Operability: Operable
   Manufacturer: Hynix
   Part Number: HMAA4GR8AMR4N-UH
   Serial Number: 32657031
   Asset Tag: CPU0_DIMM_B2_AssetTag
   Data Width: 64 bits
```
## <span id="page-4-0"></span>**Viewing Hard Drive Presence**

#### **Before you begin**

The server must be powered on, or the properties will not display.

#### **Procedure**

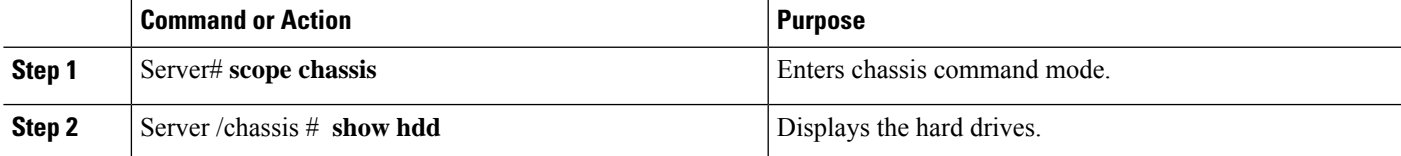

### **Example**

This example displays power supply properties:

```
Server# scope chassis
Server /chassis # show hdd
Name Status
------------<br>
HDD1_STATUS present<br>
HDD2_STATUS present<br>
HDD3_STATUS present
HDD1_STATUS present
HDD2_STATUS present
HDD3 STATUS
```
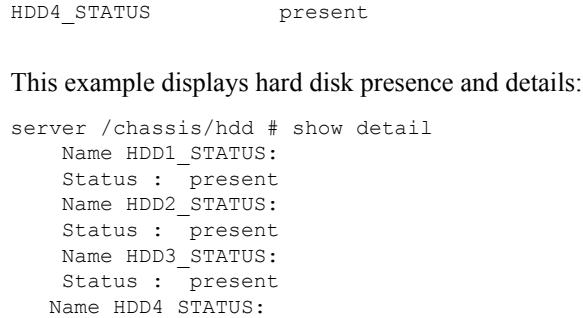

Status : present

## <span id="page-5-0"></span>**Viewing the MAC Address of an Interface**

You can view the system defined interface names and the MAC address that is assigned to each host interface.

#### **Procedure**

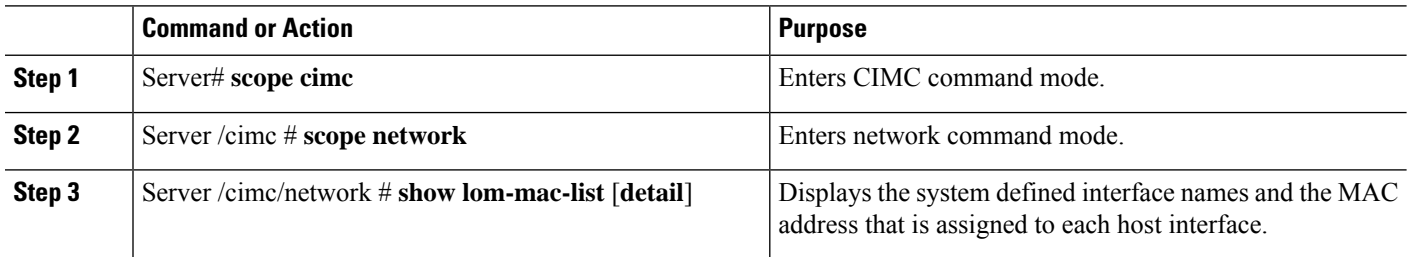

### **Example**

This example shows how to display the system defined interface names and the MAC address that is assigned to each host interface:

```
Server# scope cimc
Server /cimc # scope network
Server /cimc/network # show lom-mac-list
Interface MAC Address
------------------------------ --------------------
Console 1C:D1:E0:26:03:12
TE1 1C:D1:E0:26:03:13
GE2 1C:D1:E0:26:03:16
TE3 1C:D1:E0:26:03:14
TE4 1C:D1:E0:26:03:15
Server /cimc/network #
```
## <span id="page-5-1"></span>**Viewing the Status of CIMC Network Connections**

#### **Before you begin**

You must log in as a user with admin privileges to view the status of the CIMC network connections.

I

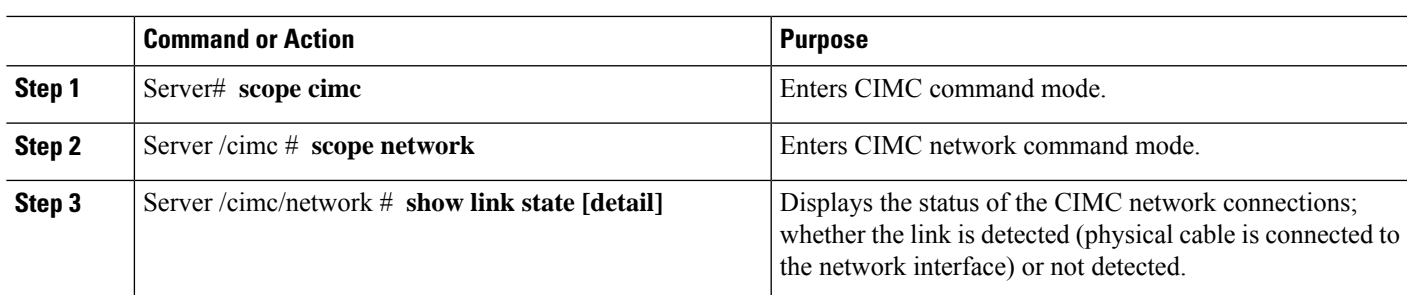

### **Procedure**

## **Example**

This example displays the status of the CIMC network connections:

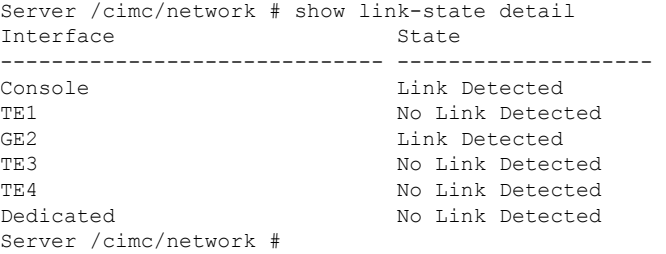

 $\mathbf I$ 

×